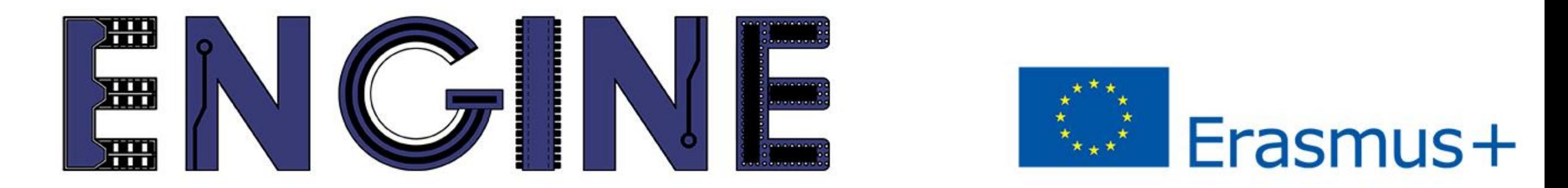

#### TEACHING ONLINE ELECTRONICS, MICROCONTROLLERS AND PROGRAMMING IN HIGHER EDUCATION

# Module 1-3. Communication & ADC

Arduino Uno with Tinkercad

#### Contents

- Serial communication
- Analog to Digital Converter (ADC)
- Programming functions for the Arduino Uno
- Example

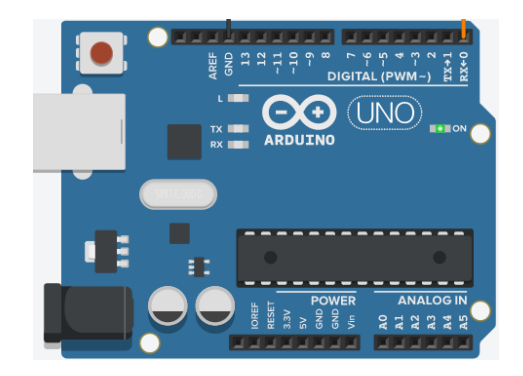

*Module\_1-3. Communication and ADC Serial Communication*

Serial communication is a widespread way of transmitting

data between two devices.

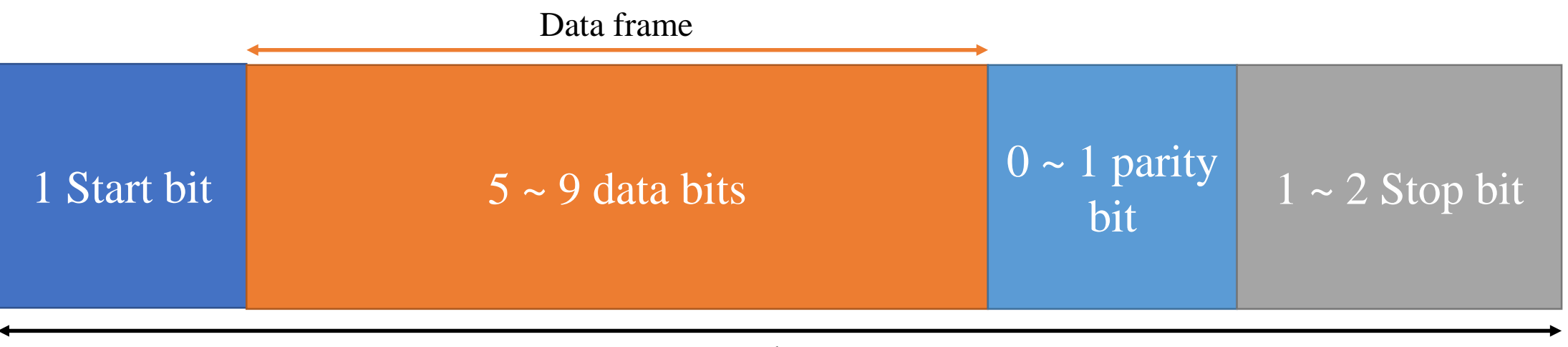

Packet

1. https://www.analog.com/en/analog-dialogue/articles/uart-a-hardware-communication-protocol.html 2. https://www.circuitbasics.com/basics-uart-communication/

ENGINE ERASMUS+ 2020-1-PL01-KA226-HE-095653

#### *Module\_1-3. Communication and ADC Serial Communication*

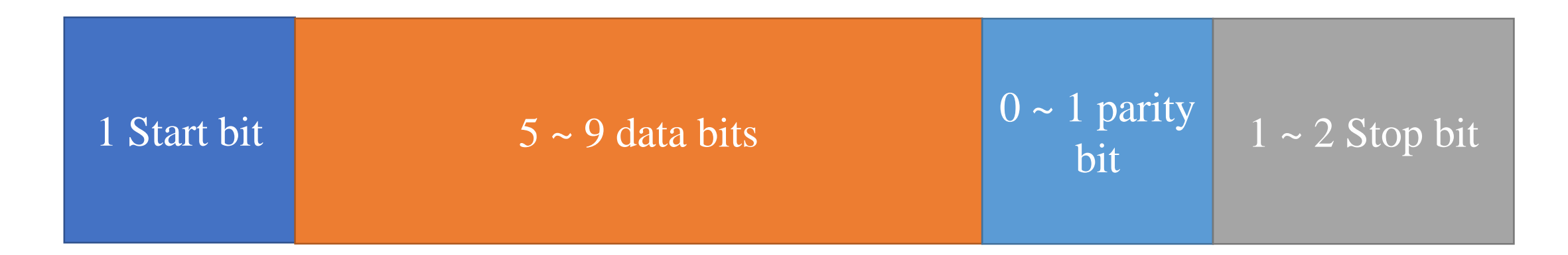

#### Advantages:

- Communication with just two wires: Rx Tx
- Error check: parity bit
- Asynchronous communication
- 1. https://www.analog.com/en/analog-dialogue/articles/uart-a-hardware-communication-protocol.html
- 2. https://www.circuitbasics.com/basics-uart-communication/

#### *Module\_1-3. Communication and ADC Serial Communication*

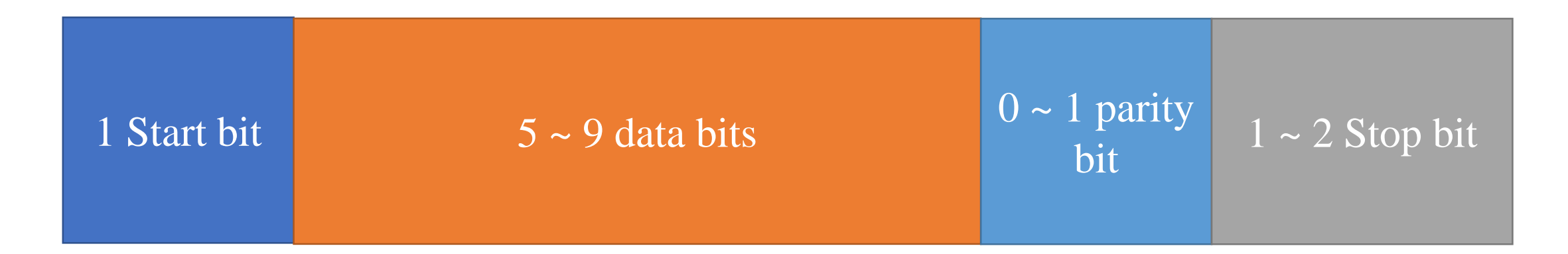

#### Disadvantages:

- The maximum data range per packet is just 9 bits
- It does not support multiple devices

1. https://www.analog.com/en/analog-dialogue/articles/uart-a-hardware-communication-protocol.html

2. https://www.circuitbasics.com/basics-uart-communication/

#### *Module\_1-3. Communication and ADC Analog to Digital Converter*

The analog-to-digital converter takes a "snapshot" of the unknown analog signal and converts it to bits.

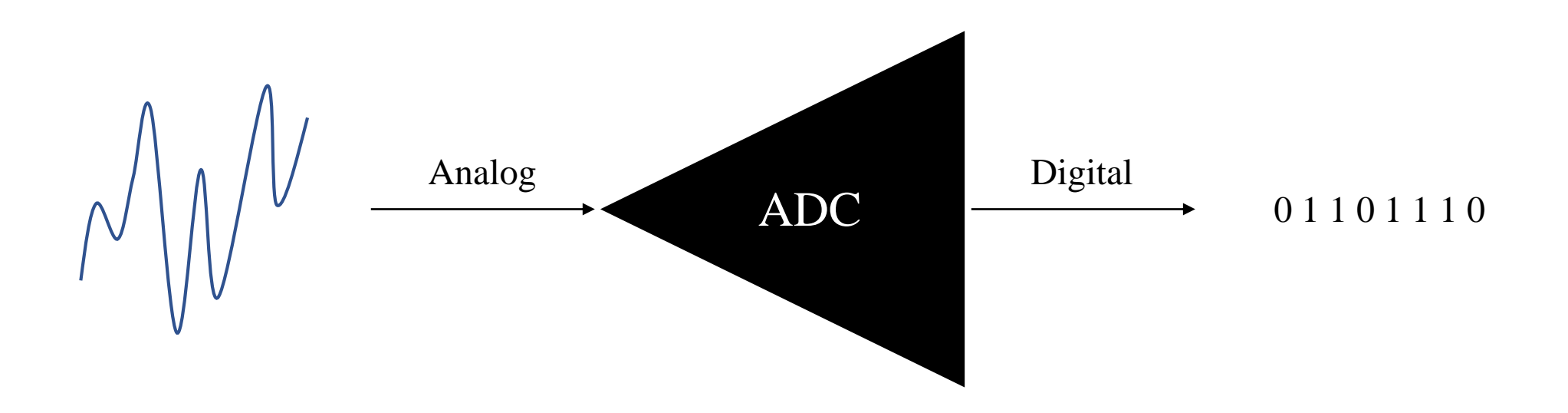

1. https://www.electronics-tutorials.ws/combination/analogue-to-digital-converter.html

- 2. http://www.onmyphd.com/?p=analog.digital.converter
- 3. https://dewesoft.com/daq/types-of-adc-converters

#### *Module\_1-3. Communication and ADC Analog to Digital Converter*

A 3-bit ADC has  $2^3-1 = 7$  combinations, that is 8 different states  $(0 \sim 7)$ . In other words, the ADC can split a voltage range (span) into

8 states. Each state corresponds to 3 bits.

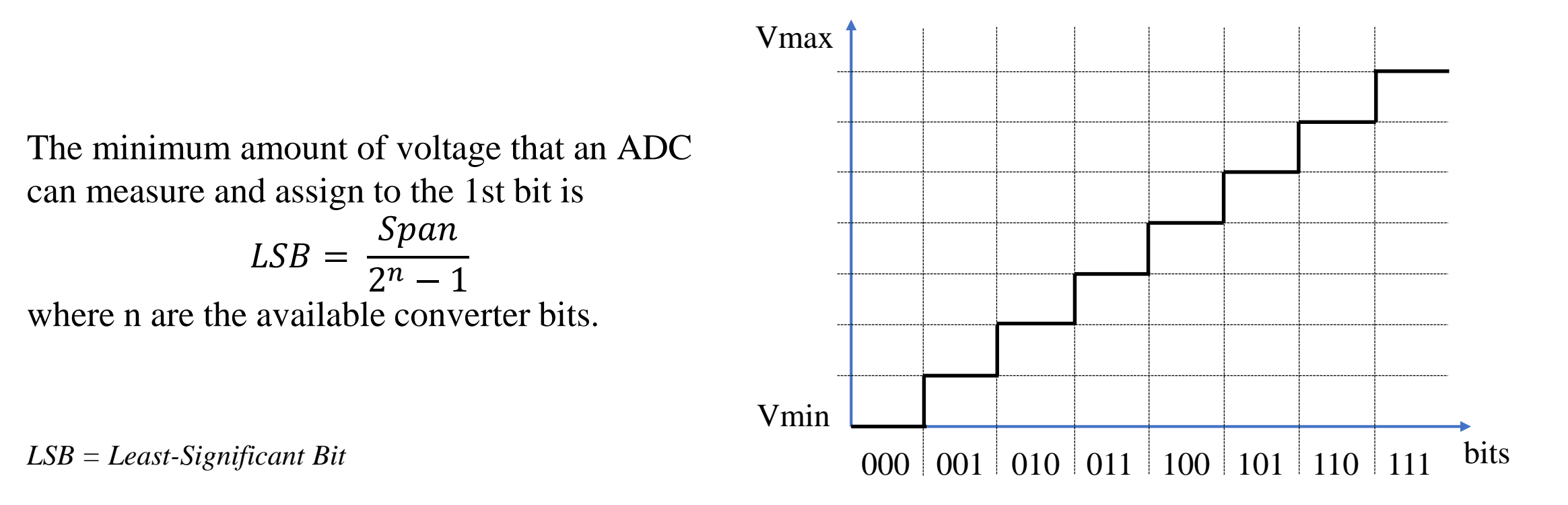

- 1. https://www.electronics-tutorials.ws/combination/analogue-to-digital-converter.html
- 2. http://www.onmyphd.com/?p=analog.digital.converter
- 3. https://dewesoft.com/daq/types-of-adc-converters

## *Module\_1-3. Communication and ADC Programming functions*

Functions that can be used on the Arduino Uno as we have seen:

- pinMode(pin, value), delay(value)
- digitalRead(pin), digitalWrite(pin, value)
- analogWrite(pin, value)

New functions:

- Serial.begin(value): opens serial port the value sets the rate for bits per seconds
- Serial.print(): prints ASCII characters on the serial port
- Serial.println(): same as the previous one. In addition the cursor goes to a new line
- Serial.available(): returns the number of characters available for reading on the serial port
- analogRead(pin): reads an analog signal from the pin and returns a 10-bit number

<sup>1.</sup> https://www.arduino.cc/reference/en/language/functions/communication/serial/

<sup>2.</sup> https://www.arduino.cc/reference/en/language/functions/analog-io/analogread/

#### *Module\_1-3. Communication and ADC Example*

The example uses the built-in LED connected to pin 13

and a potentiometer connected to pin A2.

The LED flashes at a speed set by the potentiometer.

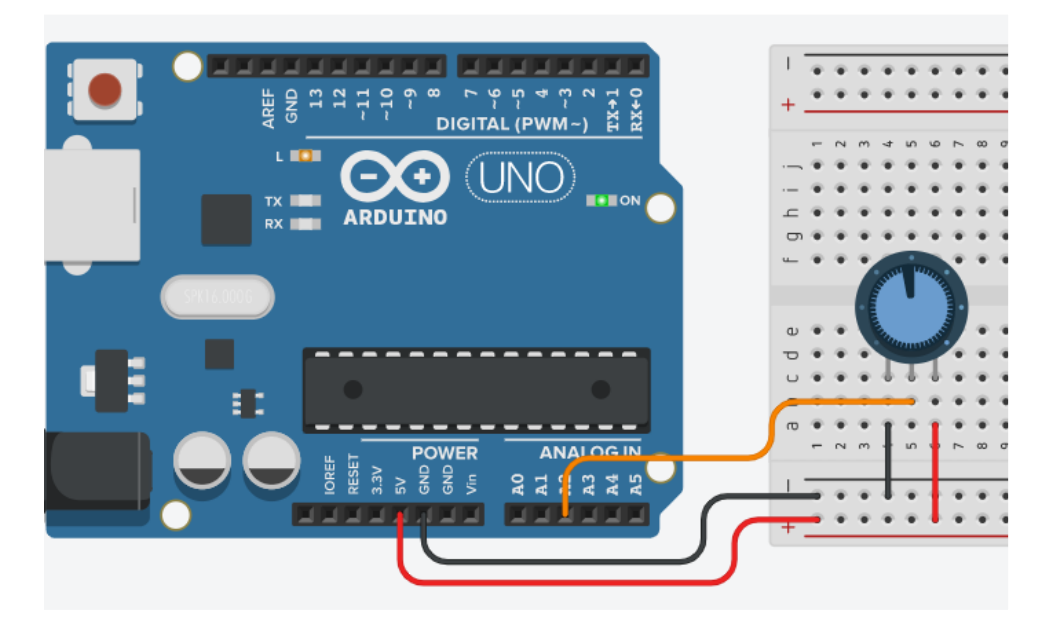

Circuit connection

1. https://www.arduino.cc/en/tutorial/potentiometer

#### The code:

#### *Module\_1-3. Communication and ADC Example*

```
// https://www.arduino.cc/en/tutorial/potentiometer
/* Analog Read to LED
 * ------------------
 *
* turns on and off a light emitting diode(LED) connected to digital 
* pin 13. The amount of time the LED will be on and off depends on
* the value obtained by analogRead(). In the easiest case we connect
* a potentiometer to analog pin 2.
*
* Created 1 December 2005
* copyleft 2005 DojoDave <http://www.0j0.org>
* http://arduino.berlios.de
*
*/
int potPin = 2; // select the input pin for the potentiometer
int ledPin = 13; \frac{1}{2} select the pin for the LED
int val = 0; // variable to store the value coming from the sensor
void setup() {
 pinMode(ledPin, OUTPUT); // declare the ledPin as an OUTPUT
}
void loop() {
 val = analogRead(potPin); // read the value from the sensor
 digitalWrite(ledPin, HIGH); // turn the ledPin on
 delay(val); // stop the program for some time
 digitalWrite(ledPin, LOW); // turn the ledPin off
 delay(val); // stop the program for some time
}
```
ENGINE ERASMUS+ 2020-1-PL01-KA226-HE-095653

#### **ENGINE Partnership**

- Warsaw University of Technology (PL) - *coordinator*
- IHU International Hellenic University (GR)
- EDUMOTIVA European Lab for Educational Technology (GR)
- University of Padova (IT)
- University of Applied Sciences in Tarnow (PL)

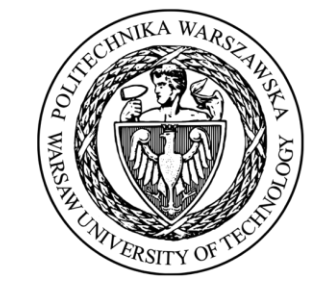

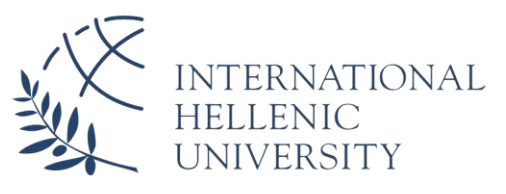

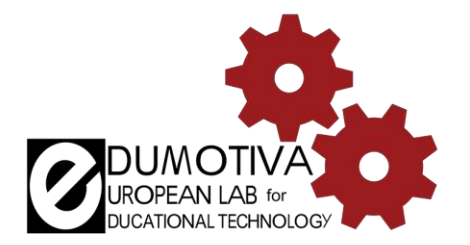

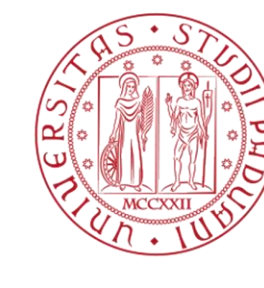

**UNIVERSITÀ DEGLI STUDI** DI PADOVA

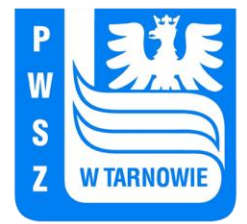

ENGINE ERASMUS+ 2020-1-PL01-KA226-HE-095653

## **CONTACT:**

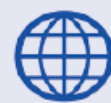

www.engined.eu

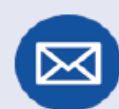

angelika.tefelska@pw.edu.pl

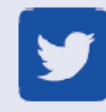

@projectENGINE1

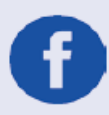

## @EUprojectEngine

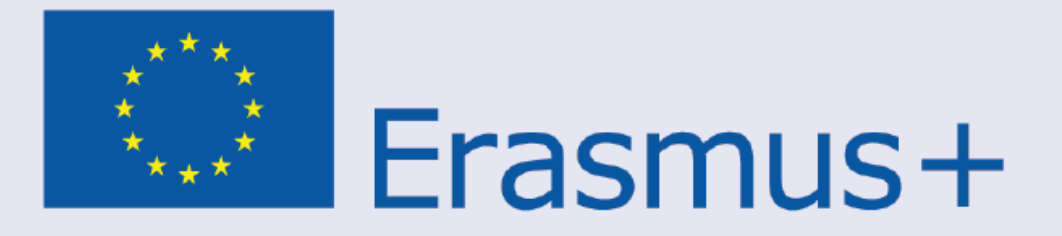

This project has been funded with support from the European Commission. This publication reflects the views only of the author, and the Commission cannot be held responsible for any use which may be made of the information contained therein.